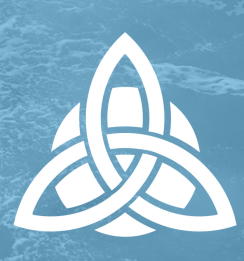

# **THEOLOGY AND THE MISSION OF GOD FAQ's and How-To's**

## **WHAT IS A LICENSE?**

A license grants access for a leader to Rooted Network digital content for a defined or unlimited period of time depending on the resource. Licenses are nonrefundable and non-transferable between leaders

## **HOW DO I PURCHASE ACCESS TO DIGITAL RESOURCES?**

- 1. Visit <u>[www.experiencerooted.com/shop](http://www.experiencerooted.com/shop)</u>
- 2. Search for desired digital resource
- Click thumbnail for details or "Create License" to gain access 3.
- 4. Click "Create License"
- Sign in or create your account with Rooted Network 5.
- 6. Provide a name for the license that your leaders will recognize (Ex. Theology & Mission of God Fall 2022)
- 7. Select the number of licenses to purchase based on the number of leaders that will need access
- 8. Click "Go to check-out"
- Enter credit card information 9.
- 10. Click "Pay"

## **HOW DO I ACCESS DIGITAL CONTENT AFTER I PURCHASE?**

- 1. Go to <u>[www.experiencerooted.com/deepdive](http://www.experiencerooted.com/deepdive)</u>
- 2. Click "Access Videos"

## **HOW DO I DISTRIBUTE ACCESS TO MY LEADERS?**

- 1. Go to <u>[www.experiencerooted.com/deepdive](http://www.experiencerooted.com/deepdive)</u>
- 2. Click "Access Videos"
- 3. Sign in to your account
- 4. Click on the Resource purchased
- 5. Select the license purchased (on the right-hand side of the screen)
- 6. Click "Start Resource"
- 7. Click "Invite"
- 8. Select from one of two options to send an invitation
	- Invite within the platform by sending a link to each of your leaders
		- Hit "return" on keyboard to add multiple names or
		- Copy and paste a list of comma-separated names

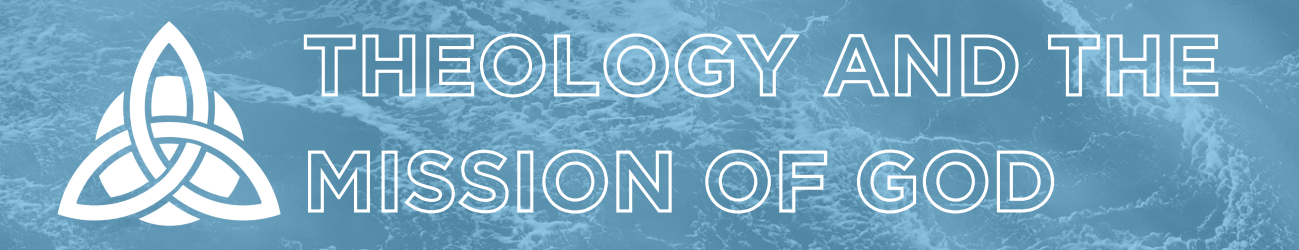

- o Invite via personal email invitation by copying the link from the platform
- Select for each leader to join as a 9. **learner**
- Leaders will receive an email inviting them to access their newly assigned license 10.

## **HOW DO MY LEADERS ACCESS THE CONTENT?**

- 1. For the first time accessing
	- Click the link in the invitation email sent
	- Sign in or create an account with Rooted Network
	- Once logged in, the new license will be available to access on the right-hand side of the screen
- 2. Upon returning to the content
	- [www.experiencerooted.com/deepdive](http://www.experiencerooted.com/deepdive)
	- Click "Access Videos"

#### **TERMS**

#### • Moderator

Person responsible for all your groups (pastor, coordinator, etc.) and labeled as Administrator

Learner

Your Group leaders

#### Teach Mode

In Teach mode, the administrator sees extra information which will display exactly where leaders are and how they are progressing. This view includes special tools to help you increase leader progress. Your progress is not tracked when you move around in Teach mode.

#### Learn Mode

In Learn mode, the administrator sees exactly what other leaders see. Here, you experience the Content as a leader. This provides a helpful lens for understanding any questions or concerns that come up and allows you to progress through the resource along with your leaders and track your own progress.